# **ONTWERPTIPS VOLVLAK voor Illustrator**

Maak je ontwerp in de lengte (links en rechts) 4mm en in de breedte 2 mm (boven en onder) groter op dan je gekozen formaat label

Maak je ontwerp in de lengte (boven) 4mm en in de breedte 2 mm (links en rechts) groter op dan je gekozen formaat label

Maak je ontwerp in de lengte (links) 4mm en in de breedte 2 mm (boven en onder) groter op dan je gekozen formaat label

# Ontwerp donkerder dan achtergrond

# **1 MINIMALE PUNTGROOTTE**

- lijntjes: 0.2 pt  $-$
- regular lettertype zonder schreefjes : 5 pt
- regular lettertype met schreefies : 6 pt

# **2 TEKST OMZETTEN IN LETTEROMTREKKEN**

- selecteer de tekst
- kies bovenin voor drop-down menu tekst
- klik op letteromtrekken maken

# **3 BESTAND OPSLAAN**

- exporteren als TIFF, RGB, min. 360 dpi, Anti-aliasing: geen, LZW-compressie, (ICC profiel niet insluiten)

# **4 UPLOADEN**

- je bent nu klaar om je labels te bestellen! **Zorg dat je je ontwerp 2x vergroot voor het perfecte eindresultaat.**

#### Ontwerp lichter dan achtergrond

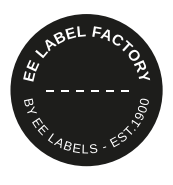

# **1 MINIMALE PUNTGROOTTE**

- lijntjes: 2 pt
- **vet** lettertype zonder schreefjes : 7 pt
- vet lettertype met schreefies : 8 pt

# **2 TEKST OMZETTEN IN LETTEROMTREKKEN**

- selecteer de tekst
- kies bovenin voor drop-down menu tekst
- klik op letteromtrekken maken

# **3 EXTRA LIJNTJE RONDOM TEKST**

- selecteer de tekst
- zet er een lijntje van 0,25 pt omheen

#### **4 BESTAND OPSLAAN**

- exporteren als TIFF, RGB, min. 360 dpi, Anti-aliasing: geen, LZW-compressie, (ICC profiel niet insluiten)

# **5 UPLOADEN**

- je bent nu klaar om je labels te bestellen! **Zorg dat je je ontwerp 2x vergroot voor het perfecte eindresultaat.**

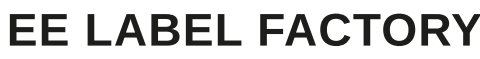